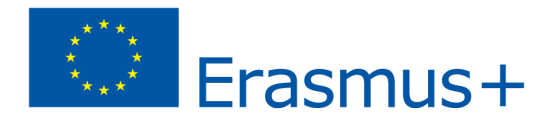

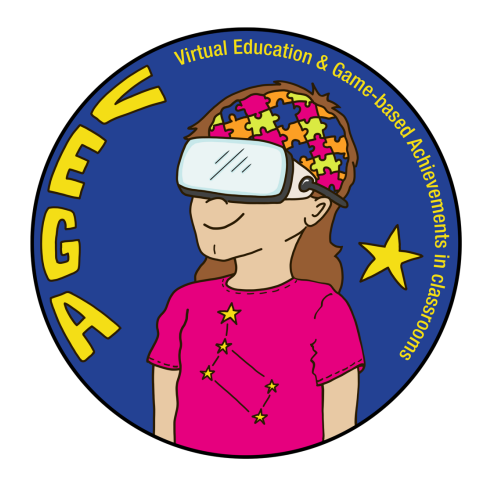

*BigEar - ucz się i twórz muzykę - Scenariusz zajęć VEGA*

**Scenariusz w skrócie:**

**Temat:** Kształcenie słuchu i komponowanie muzyki za pomocą aplikacji Big Ear

**Program nauczania:** Muzyka

**Wiek / rok:** 11+ / rok 5+

**Krótki opis aplikacji w sekwencji:** [BigEar Games](https://youtu.be/gj0RndrzdTY) zachęca uczniów do tworzenia, doświadczania i zdobywania wiedzy o muzyce. W szczególności rozwija u uczniów wrażliwość na wysokość dźwięku. Aplikacja polega na czerpaniu inspiracji ze znanych utworów, aby móc odkryć, jak działa muzyka, i zachęca użytkowników do tworzenia własnej muzyki. Jest łatwa w użyciu, a uczniowie szybko rozwijają swoje umiejętności muzyczne. Aplikacja pomaga odkryć, jak działa muzyka, i zachęca użytkowników do tworzenia muzyki. Do korzystania z aplikacji nie są potrzebne żadne instrumenty. Jest ona odpowiednia dla wszystkich uczniów, niezależnie od ich umiejętności i przygotowania muzycznego. Aplikacja BigEar została stworzona w Helsinkach, w Finlandii, przez grupę osób z wykształceniem muzycznym we współpracy z twórcami gier. Aplikacja jest dostępna na urządzenia z systemem iOS i Android (w tym ChromeBooki).

### **Wprowadzenie do scenariusza zajęć:**

W tym scenariuszu nauczania uczniowie są zachęcani do słuchania muzyki i zdobywania jej zrozumienia. Uczniowie są zachęcani i umacniani w poczuciu własnej wartości oraz zyskują świadomość, że muzyka nie musi być trudna. Uczniowie doskonalą swoją wrażliwość na dźwięk, uczą się znajdować wysokość dźwięku oraz rozpoznawać różne tony i rytmy. Tonacje i rytmy stają się elementami konstrukcyjnymi, co z kolei pozwala zrozumieć, jak zbudowana jest muzyka. Aplikacja w doskonały sposób łączy funkcje słuchowe z wizualnymi, co zwiększa zrozumienie. Uczniowie odkrywają, jak działa muzyka, i są zachęcani do kreatywności i komponowania własnej muzyki. Pierwsze pięć lekcji w scenariuszu nauczania jest opartych na darmowej wersji aplikacji. Następnie pokazano, w jaki sposób nauczyciel może wykorzystać aplikację premium do dalszego nauczania muzyki, dostosowywania i dzielenia się lekcjami oraz śledzenia postępów uczniów w narzędziu dla nauczycieli.

## **Efekty uczenia się:**

Uczeń potrafi:

- ćwiczyć wrażliwość na względną wysokość dźwięków
- rozróżniać i naśladować wysokości poszczególnych dźwięków
- nauczyć się, jak na podstawie poprzedniego tonu określić, czy następna nuta jest niższa czy wyższa
- ćwiczyć pamięć tonów, słuchając linii melodycznej i odtwarzając ją
- nauczyć się dostrzegać interwały i trójdźwięki akordów oraz uzyskać wstępne zrozumienie potrzebne do nauki części teoretycznej
- za pomocą słuchu uczyć się rozróżniać długość nut (wartość nutową) i rytmy melodii
- nauczyć się dostrzegać za pomocą słuchu różnicę między tonacją durową i molową
- odtworzyć na klawiaturze w programie Garageband pętlę melodii, którą zapamiętali w aplikacji Big Ear

## [Ocena formatywna](https://docs.google.com/document/d/18h21YvM5aJ5x9n8x6InykvRPlSqZIALBAY2i_NNOOuU/edit)

## **Wybór efektów uczenia się z krajowego programu nauczania w Finlandii**

- M4 daje uczniowi możliwość doświadczania i słuchania dźwięków i muzyki oraz pomaga uczniowi analizować i opowiadać o tym, co usłyszał.
- M5 zachęca uczniów do improwizowania i planowania oraz tworzenia mniejszych kompozycji lub całości interdyscyplinarnych na różne sposoby, także z pomocą narzędzi cyfrowych.
- M7 prowadzi uczniów do zrozumienia pojęć muzycznych i zasad notacji muzycznej w związku z tworzeniem muzyki.
- M9 prowadzi uczniów do rozwijania swoich umiejętności muzycznych poprzez ćwiczenia, do zaangażowania się w wyznaczanie celów i oceniania swoich postępów w odniesieniu do tych celów.

## **Liczebność grupy, przewidywany czas i liczba lekcji:**

- 20 uczniów
- 5 x 45 minutowe lekcje

## **Przygotowanie (niezbędne materiały i połączenia):**

- iPady lub smartfony z dostępem do Internetu
- słuchawki
- projektor i apple tv (w przypadku ich braku aplikacja jest prezentowana uczniom w małych grupach)

## **Przed rozpoczęciem scenariusza (prace przygotowawcze nauczyciela):**

- **●** Przeczytajcie najpierw ten artykuł: Big Ear games [brings the sound of music to children](https://venturebeat.com/2020/03/30/big-ear-games-brings-the-sound-of-music-education-to-children/)
- Obejrzyjcie następujące filmy:
	- [The spark to learn and make music! Darude tells his story](https://youtu.be/djLdfUJrbTM)
	- [Darude plays Big Ear](https://youtu.be/O_UIPX7kZ2k)
	- [Big Ear game trailer](https://youtu.be/gj0RndrzdTY)
	- [Tutorial](https://www.youtube.com/watch?v=cktb16cZGSk)
	- [Beginner's tone meeting exercise and test](https://www.youtube.com/watch?v=6vBMLl5Txco)

# **Scenariusz zajęć (pięć lekcji 5 x 45 min) + informacje o korzyściach płynących z aplikacji Premium dla nauczycieli i uczniów oraz małe próbki wyglądu aplikacji**

# **Przygotowanie i informacje:**

- W bezpłatnej wersji aplikacji nie są dostępne wszystkie funkcje, ale i tak jest ona bardzo przydatna w edukacji muzycznej.
- Nauczyciel tworzy profile uczniów i nazywa ich zgodnie z numerami iPadów, na przykład Uczeń 1. Gra jest przeznaczona do wykorzystania w scenariuszu, w którym każdy uczeń ma swojego iPada, co wymaga posiadania iPadów 1: 1.
- Potrzebny jest klasowy zestaw iPadów, aby wszyscy uczniowie mogli ćwiczyć na własnych urządzeniach.
- W tym scenariuszu nauczania wykorzystywany jest głównie tryb ćwiczeniowy, ale stosuje się tu również inne tryby, takie jak Kompozytor, Uniwersalny oraz Klasyczny (struktura melodii w utworach).
- Na końcu scenariusza wyjaśniono, jak korzystać z aplikacji Premium i jakie korzyści zapewnia ona nauczycielom i uczniom.

## **Lekcja 1: (45 min)**

# **Wprowadzenie do aplikacji Big Ear**

- Przedstawiamy aplikację Big Ear z wybranymi filmami wyświetlanymi na ekranie.
- Pokaż aplikację i krótko zademonstruj jej funkcje i ustawienia, np. możliwość zmiany tempa, głośności, powiększania i pomniejszania obrazu, zmniejszania głośności lub usuwania muzyki w tle itp.
- Nauczyciel udziela niezbędnych wskazówek, np. że uczeń ma pięć żyć (serc), które są zużywane, jeśli uczeń próbuje po prostu iść do przodu bez zastanowienia. Gdy uczeń zużyje swoje życie, musi upłynąć 10 minut, zanim będzie mógł ponownie zagrać. Kontemplacja się opłaca, ponieważ po wykonaniu zadań uczeń otrzymuje monety nagrody. Dzięki monetom nagrodom otrzymuje więcej żyć.
- Uczniowie otwierają aplikację.
- Po przejściu przez pierwszy poziom (dwie różne części) uczniowie przechodzą do następnego poziomu, a następnie posuwają się naprzód we własnym tempie. Mogą zwiększyć liczbę tonów (kroków) z trzech do ośmiu. Muszą jednak przestrzegać zasad na Poziomie łatwym i do C-dur.
- Podczas demonstracji nauczyciel wyjaśnia, jak nacisnąć Finga, aby usłyszeć nutę, oraz jak ułożyć nuty, aby odtworzyć pętlę melodii. Po upewnieniu się, że wybrałeś właściwy blok, naciskasz Solo, aby móc przeskoczyć na drugą stronę.
- Zakończ ćwiczenie ze słuchu w ten sposób, że nauczyciel gra na instrumencie różne nuty, a uczniowie, zamykając oczy, pokazują ręką, czy dana nuta jest wyższa czy niższa od poprzedniej.
- Nauczyciel gra nuty, a uczniowie muszą słuchać i pokazywać ręką, czy dana nuta jest wyższa czy niższa.

## **Ocena pracy z uczniami po lekcji:**

- **1) Najpierw w małych grupach, które wybierze nauczyciel, uczniowie zastanawiają się nad następującymi pytaniami**
- Co sądzą o aplikacji?
- Co było dla nich łatwe/trudne?
- Czego się nauczyli lub w czym się poprawili?
- **2) Klasa podsumowuje to, co wspólnie wymyśliła (nauczyciel prowadzi dyskusję)**

## **Lekcja 2: (45 min)**

# **Uderzać w ton (tonträffning)**

- Rozpocznij lekcję od **[Beginner's tone meeting exercise](https://www.youtube.com/watch?v=6vBMLl5Txco) and test** (6:55)
- Nauczyciel demonstruje, jak przełączać się między aplikacją BigEar a aplikacją GarageBand i jakiej klawiatury używać.
- Kontynuuj naukę z aplikacją BigEar (ćwiczenia, łatwe 3 pojedyncze nuty).
- Po wykonaniu tego ćwiczenia (dwa różne kroki) uczniowie przechodzą do programu GarageBand i za pomocą klawiszy odtwarzają pętlę melodyczną.
- Na koniec lekcji uczniowie ochotnicy mogą włączyć dźwięk i zagrać pętlę melodii na klawiaturze programu GarageBand.

## **Ocena pracy z uczniami po lekcji 2:**

- Jak udało im się znaleźć pętlę melodyczną na klawiaturze?
- W jaki sposób uczniowie doświadczyli gry na tej lekcji w porównaniu z pierwszą lekcją?

**Lekcja 3: (45 min)**

**3. interwał, triada akordowa doświadczenie różnicy między skalą durową i molową**

● Nauczyciel wyjaśnia, co to jest trzeci interwał i gra przykład na keyboardzie (nie wyjaśniając dalszych zależności między interwałami).

(Celem nie jest opanowanie przez uczniów teorii na temat trzeciego interwału i triady akordów, ale zbudowanie wstępnego zrozumienia tych zagadnień poprzez słuchanie i nauczenie się rozpoznawania ich brzmienia).

[Ear Training-Major 3rd Interval](https://youtu.be/Ig_857_EPvw) [Recognizing Intervals](https://youtu.be/_Rg54Ie9zMQ) [What is a Triad](https://youtu.be/XWSeSUyBoEo) [The primary Triads](https://youtu.be/tpD_QUElZUQ)

**[What are Triads](https://youtu.be/aReLsWJ2Pmw)** 

Co to jest interwał tercji durowej? Interwał tercji durowej składa się z dwóch nut oddalonych od siebie o dwa całe kroki. Na przykład, nuty C do E utworzą ten interwał muzyczny.

Co to jest akord triadowy? Triad to rodzaj akordu, który składa się z trzech nut. Pochodzi od greckiego słowa oznaczającego trzy i stąd wzięły się takie słowa jak trójkąt (kształt o trzech bokach) i triathlon (wyścig obejmujący trzy różne dyscypliny sportu). Trójdźwięk nie składa się jednak z trzech nut. Triadę buduje się, używając tercji. Zaczynamy od nuty, następnie dodajemy nutę o jedną trzecią wyższą, a potem kolejną nutę o jedną trzecią wyższą.

- **●** Nauczyciel demonstruje na ekranie, jak ustawić 3-ci interwał w Trybie ćwiczeń i pyta po zademonstrowaniu ćwiczenia, jak wizualnie zobaczyć, że 3-ci interwał ma dwie nuty.
- Uczniowie ćwiczą przez chwilę w tym trybie.
- Nauczyciel przerywa i demonstruje następny tryb, którym jest triada akordów.
- Po zakończeniu demonstracji nauczyciel pyta, w jaki sposób można zauważyć, że triada akordowa składa się z trzech nut.
- Dla uczniów, którzy potrzebują więcej wyzwań, można zwiększyć liczbę kroków z 3 do 8.
- Nauczyciel pyta uczniów, czy słyszeli o skalach **durowej** i **molowej i** co im się kojarzy z tymi słowami.

● Obejrzyj jeden z poniższych filmów na Youtube, nie wyjaśniając nawet różnicy między dur i moll.

<https://youtu.be/JOcfrK3F5Hw> <https://youtu.be/wLoPelxUx4k> <https://youtu.be/N37LiX43Aa0>

- Co uczniowie mogą teraz powiedzieć na temat tego, czym są skale durowe i molowe oraz jaka jest między nimi różnica?
- Nauczyciel demonstruje na ekranie, w jaki sposób można przełączać się między trybem dur i moll w trybie praktycznym.
- Pozwól uczniom wypróbować w trybie ćwiczeń, jak brzmią pętle melodyczne w tonacji moll.
- Zakończ lekcję lub rozpocznij kolejną, grając melodie/akordy molowe lub durowe i pozwól uczniom pokazać, czy postrzegają pętlę melodyczną/akord jako molowy czy durowy, pokazując matryce z wesołą lub smutną miną.

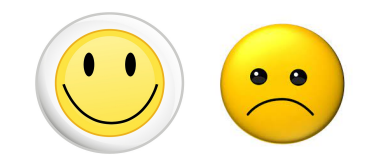

#### **Lekcja 4: (45 min)**

#### **Zapamiętuj pętle melodyczne i komponuj je wizualnie w programie Composer.**

- Pozwól uczniom przetestować narzędzie Kompozytor.
- Zagraj lub zaśpiewaj łatwą melodię, którą uczniowie już znają, pozwól im spróbować zbudować melodię w narzędziu, zapisać ją i nazwać, po omówieniu sposobu działania narzędzia.
- Przetłumacz angielskie pojęcia na swój język lub utwórz słowniczek angielskich słów używanych w aplikacji.
- Wyjaśnij, co oznaczają poszczególne pola: większe pola = ¼ nuty, mniejsze = ⅛ nuty i 1/16 nuty (uczniowie nie muszą tego opanować, ale muszą zwracać uwagę na wartości nutowe i dzięki ćwiczeniu poznają je).
- Wyjaśnij, że aby umieścić nutę, należy nacisnąć miejsce, a aby ją usunąć, należy nacisnąć ponownie, oraz że nutę można przeciągnąć na miejsce, w którym ma się znaleźć.
- Tryb Solo można wybrać tylko dla samej pętli melodycznej lub skali pentatonicznej (maks. 3 nuty w pionie).

## [Co to jest skala pentatoniczna?](https://youtu.be/EC0_F_isPfI)

- Na koniec lekcji uczniowie słuchają nawzajem swoich kompozycji, zamieniając się słuchawkami lub odtwarzając swoje kompozycje za pośrednictwem Apple TV.
- Uczniowie mogą także nagrywać ekran, który następnie przesyłają nauczycielowi za pomocą airdropu lub przenoszą na swoje konto w chmurze (Drive).

#### **Ocena uczniów po lekcji 4:**

- Co trzeba wiedzieć, aby skomponować piosenkę?
- W jaki sposób można zauważyć, że wysokość dźwięku zmienia się na nutach?
- Jak łatwe/trudne było to zadanie w skali od 1 do 5? (Uczniowie zamykają oczy i podnoszą 1 palec łatwo, 5 palców trudno)

# **Dodatkowe: Pozwól uczniom, którzy potrzebują większego wyzwania, sprawdzić swoją wiedzę na temat słuchu i klawiatury za pomocą tego ćwiczenia**

● https://www.youtube.com/watch?v=ODDvSxLGxEU&list=RDODDvSxLGxEU&start\_radio=1&r ODDvSxLGxEU & t = 27

## **Lekcja 5: (45 min**)

# **Akompaniament rytmiczny, bas, akordy i partia melodyczna. Od pojedynczych elementów składowych do gotowej melodii.**

- Skorzystaj z narzędzia Uniwersalny i zbuduj dowolną melodię, wykonując poszczególne kroki w kursie.
- Zacznij od poziomu z łamigłówkami.
- Kurs składa się z różnych części. Na przykład budujesz rytmy, linie basu, akordy i pętle melodyczne, a na końcu całą melodię. Po ukończeniu całego kursu uzyskuje się dostęp do narzędzia Kompozytor. Wtedy zobaczysz, jak różne instrumenty tworzą razem elementy układanki, z których powstaje utwór - gotowa układanka.
- Gra działa w taki sam sposób, jak w trybie Ćwiczeń.
- Aby wysłuchać melodii, należy nacisnąć przycisk Finga.
- Przeciągasz bloki muzyczne w odpowiednie miejsca.
- Naciśnij Solo, aby móc przeskoczyć na drugą stronę.
- Kiedy Solo dochodzi do etapu, na którym trzeba budować odstępy, może się okazać, że uczeń potrzebuje pomocy i wsparcia nauczyciela.
- Możesz udostępnić uczniowi iPada na Apple TV i wspólnie z resztą klasy wykonać to ćwiczenie.

**Wskazówka:** jeśli to ćwiczenie okaże się zbyt trudne dla któregoś z uczniów. Zróżnicuj to ćwiczenie, wracając do ćwiczenia praktycznego i zmieniając w nim stopień trudności. Uczniowie, którzy potrzebują większego wyzwania, mogą z korzyścią kontynuować naukę swobodnych melodii w utworach klasycznych.

## **Zakończenie i ocena pracy z uczniami po lekcji 5:**

- Dzięki tym ćwiczeniom uczniowie mogą ocenić swoje umiejętności. W razie potrzeby mogą również korzystać z klawiatury w programie Garageband.
- **● [test samooceny 1](https://youtu.be/xlRdWsmfCyg)**
- **● [test samooceny 2](https://youtu.be/EYPwjNVJxSw)**
- **● [test samooceny 3](https://youtu.be/2I2heJosS6s)**
- **● [zaawansowany](https://youtu.be/nLc8APY7V5Q)**

#### **Ocena:**

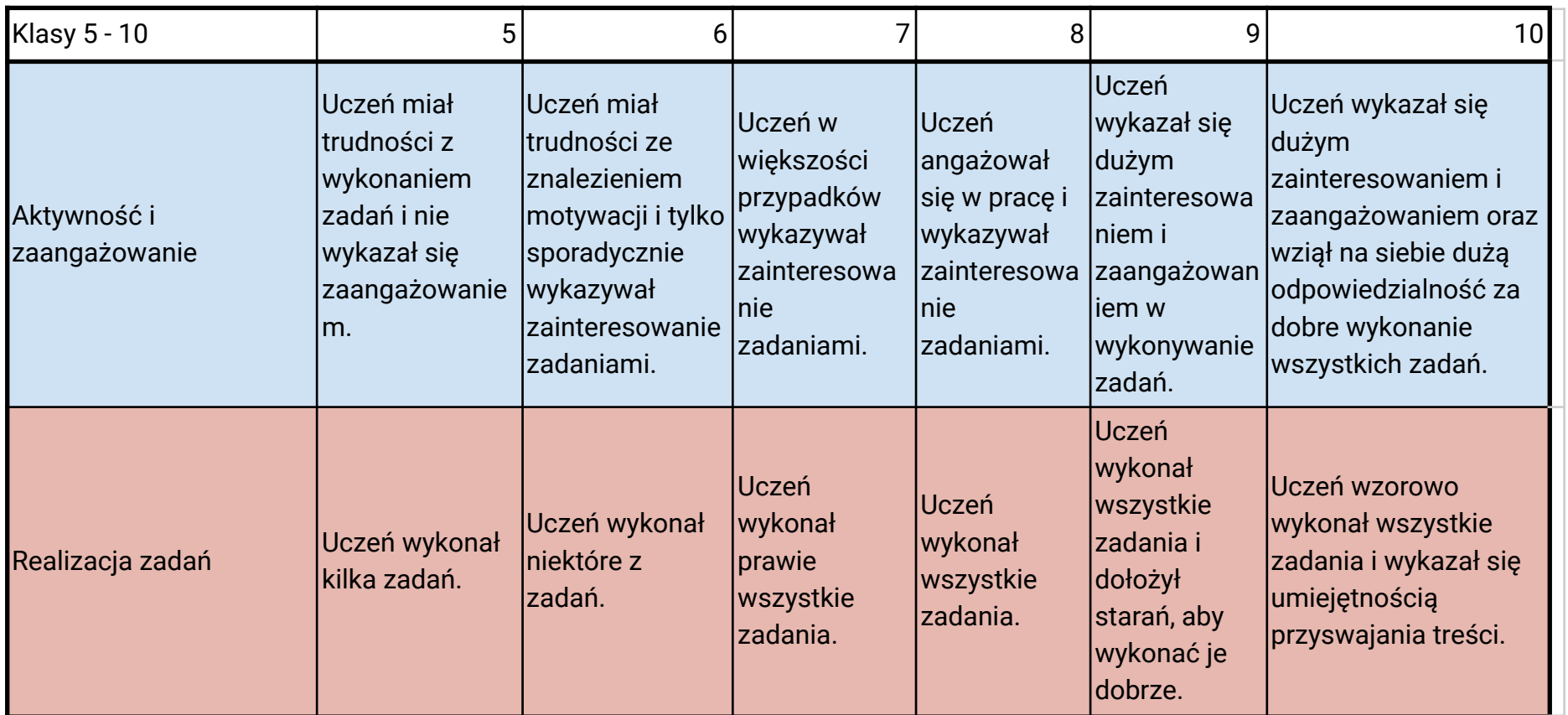

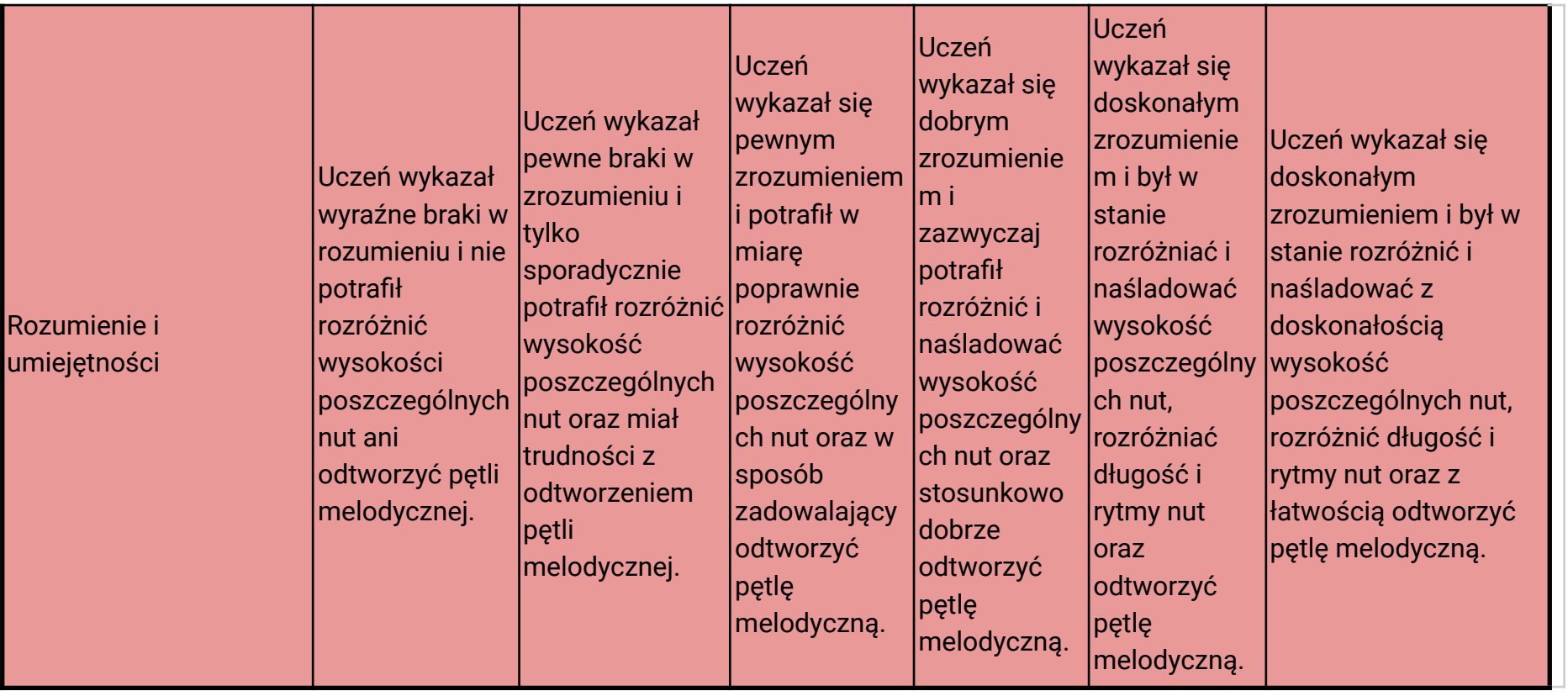

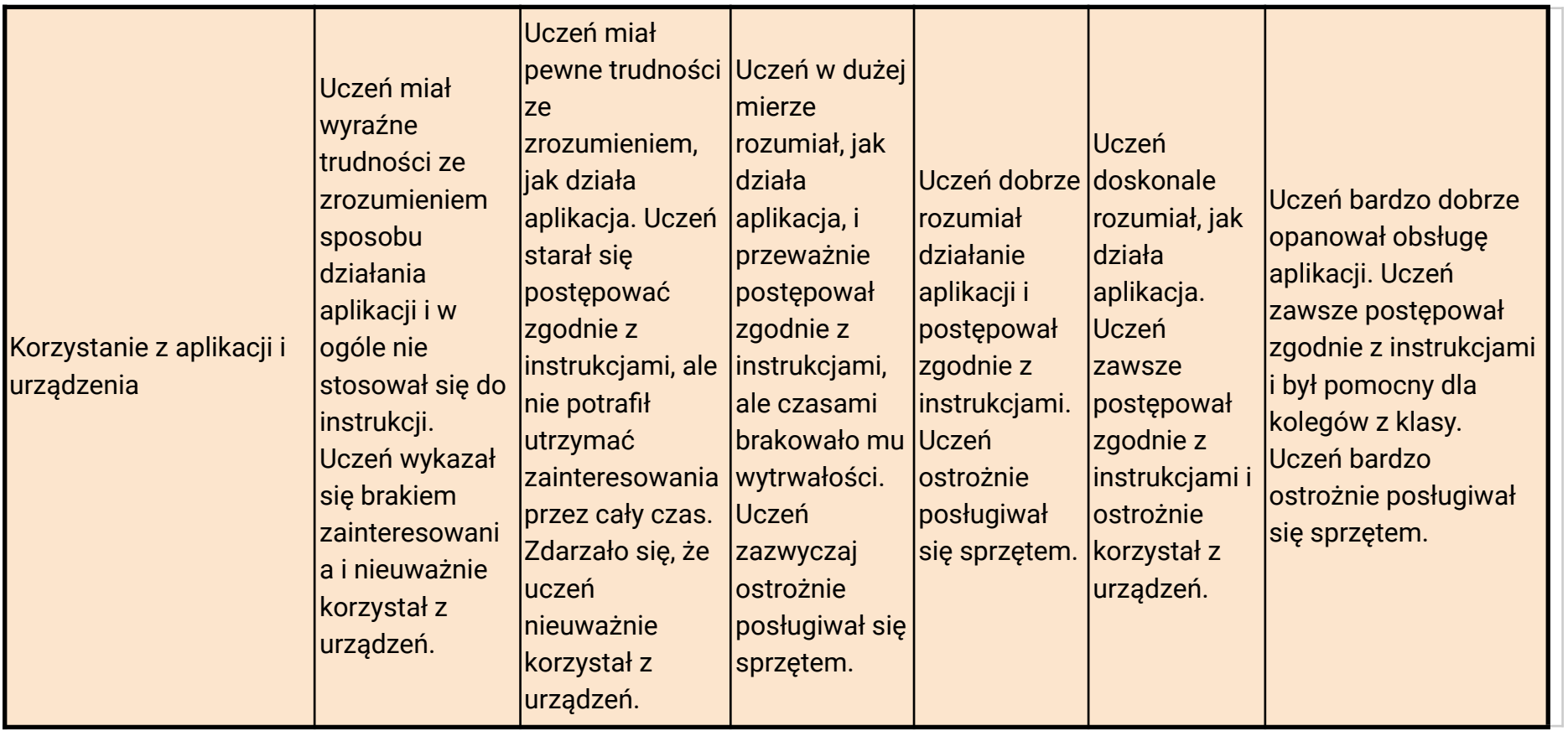

## **Informacje o tym, co subskrypcja Premium (licencja roczna) wnosi do nauczania muzyki:**

## **Korzyści dla nauczyciela:**

- Nauczycielowi łatwo jest osiągnąć wysoki poziom aktywności uczniów.
- Nauczyciel może tworzyć różne grupy badawcze i zapraszać uczniów, rozdając im kod (zob. rysunek).
- Nauczyciel może dostosować lekcje do potrzeb różnych grup uczniów i dostosować ćwiczenia do tematu i stopnia trudności.
- Nauczyciel może np. wybrać klucz, z którym uczeń powinien pracować, w zależności od tego, z jakimi utworami pracuje się w danym momencie w ramach nauczania muzyki.
- Nauczyciel ma dobre możliwości różnicowania swojego nauczania.
- Nauczyciel może z łatwością śledzić postępy każdego ucznia w aplikacji (ocena kształtująca) i w ten sposób zdecydować, jak uczeń powinien dalej postępować w zależności od sukcesów/wyzwań.
- Nauczyciel może w przypadku urządzeń współdzielonych (opcja, w której jedno urządzenie jest współdzielone przez wielu uczniów) wybrać alternatywną funkcję "multikonto".

# **Korzyści dla ucznia:**

- Wszystkie funkcje i treści zawarte w aplikacji są odblokowane, co daje uczniom duże możliwości wyboru tematów i poziomów trudności.
- Jest on odpowiedni dla uczniów o różnym przygotowaniu muzycznym, każdy może ćwiczyć na swoim poziomie i rozwijać się stosownie do swoich warunków.
- Bardzo wysoki poziom aktywności ucznia. Uczeń nie musi dzielić się instrumentami ani czekać na swoją kolej.
- Pojęcia muzyczne są dobrze zilustrowane wizualnie i fonetycznie.
- Uczeń otrzymuje natychmiastową informację zwrotną i może śledzić swoje postępy.
- Na ekranie dostępna jest klawiatura fortepianowa.
- Wszystkie melodie są odblokowane, co daje większe możliwości ćwiczenia budowy melodii.
- Tryb kompozytora jest darmowy i daje uczniowi bardzo dobre możliwości tworzenia własnej muzyki w prosty sposób.
- Uczeń może zaangażować się w społeczność Big Ear i brać udział w tworzeniu melodii przez innych oraz przesyłać swoje własne.

## **Oto kilka przykładów, jak wygląda narzędzie do edycji dla nauczyciela:**

- Utwórz grupę i opis.
- Później podziel się kodem z grupą.
- Wybierz typ zadania!
- Wybierz temat, z którym będzie pracować Twoja grupa.
- Wybierz instrumenty i inne ustawienia.
- Można wybrać podgląd i przetestować ćwiczenie w podglądzie.
- Można też od razu wybrać za pomocą selekcji.
- Nazwij zadanie!
- Zawartość motywu jest automatycznie wyświetlana na liście.
- Wybierz, ile razy ćwiczenie może być wykonywane.
- W kodzie dostępnych zadań nauczyciel może śledzić postępy grupy w realizacji zadania.

## **Oto jak to może wyglądać z perspektywy ucznia:**

# **Gdy uczeń wykona ćwiczenie, w aplikacji dla ucznia może ono wyglądać następująco:**

**●** Uczeń otrzymuje natychmiastową odpowiedź na temat przebiegu ćwiczenia.

#### **W narzędziu dla nauczyciela może to wyglądać następująco:**

- Nauczyciel widzi, jaki procent grupy wykonał ćwiczenie.
- Nauczyciel może również sprawdzić i zobaczyć wyniki poszczególnych uczniów.
- W trakcie kursu Moje misje uczeń może śledzić swój rozwój w zakresie skal, melodii, interwałów, akordów i rytmów.
- Jeśli uczeń potrzebuje pomocy klawiatury, może wybrać zwykłą z czarno-białymi klawiszami lub z kolorowymi. Klawisze są połączone z polami, dzięki czemu uczniowi łatwiej jest znaleźć odpowiedni ton.
- Tak może to wyglądać, gdy uczeń wybierze ścieżkę prób i wybierze melodię, od której będzie zaczynał. Po przejściu przez poziom układanki i koncertu uczeń uzyskuje dostęp do poziomu kompozytora. Tutaj uczeń ma dostęp do wszystkich wybranych instrumentów i może ich słuchać pojedynczo lub wszystkich naraz. Jest to świetna okazja do wspólnego wypróbowania prawdziwych instrumentów w klasie i przekształcenia muzyki cyfrowej w analogową. W tym miejscu nauczyciel może również wprowadzić uczniów w teorię muzyki, zapoznając ich z wartościami nut, nazwami nut, sygnaturami czasowymi, akordami itp.

## **Na koniec cytat [Jona-Roara Bjørkvolda \(1991\) z książki](http://visittorshavn.fo/en/event/tad-musiska-menniskja-ein-odrvisi-laerutilgongd/) The Musical Man, dotyczący wczesnego nauczania dzieci muzyki.**

Kiedy ktoś mówi: Graj tak, jak jest napisane w nutach! zastępuje wewnętrzną tęsknotę za doświadczeniem muzycznym grającego zewnętrznym przymusem grania dobrze. Dziecko staje się nośnikiem nut, a nie muzyka staje się nośnikiem dziecka. Muzyka staje się wtedy tylko doświadczeniem z drugiej ręki. "